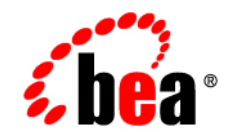

# **BEA**WebLogic Platform

**8.1 Supported Configurations: HP-UX 11i on Itanium**

Version 8.1 Document Revised: November 2007

## **Copyright**

Copyright © 2005 BEA Systems, Inc. All Rights Reserved.

### **Restricted Rights Legend**

This software and documentation is subject to and made available only pursuant to the terms of the BEA Systems License Agreement and may be used or copied only in accordance with the terms of that agreement. It is against the law to copy the software except as specifically allowed in the agreement. This document may not, in whole or in part, be copied, photocopied, reproduced, translated, or reduced to any electronic medium or machine readable form without prior consent, in writing, from BEA Systems, Inc.

Use, duplication or disclosure by the U.S. Government is subject to restrictions set forth in the BEA Systems License Agreement and in subparagraph (c)(1) of the Commercial Computer Software-Restricted Rights Clause at FAR 52.227-19; subparagraph (c)(1)(ii) of the Rights in Technical Data and Computer Software clause at DFARS 252.227-7013, subparagraph (d) of the Commercial Computer Software--Licensing clause at NASA FAR supplement 16-52.227-86; or their equivalent.

Information in this document is subject to change without notice and does not represent a commitment on the part of BEA Systems. THE SOFTWARE AND DOCUMENTATION ARE PROVIDED "AS IS" WITHOUT WARRANTY OF ANY KIND INCLUDING WITHOUT LIMITATION, ANY WARRANTY OF MERCHANTABILITY OR FITNESS FOR A PARTICULAR PURPOSE. FURTHER, BEA Systems DOES NOT WARRANT, GUARANTEE, OR MAKE ANY REPRESENTATIONS REGARDING THE USE, OR THE RESULTS OF THE USE, OF THE SOFTWARE OR WRITTEN MATERIAL IN TERMS OF CORRECTNESS, ACCURACY, RELIABILITY, OR OTHERWISE.

## **Trademarks or Service Marks**

BEA, BEA Liquid Data for WebLogic, BEA WebLogic Server, Built on BEA, Jolt, JoltBeans, SteelThread, Top End, Tuxedo, and WebLogic are registered trademarks of BEA Systems, Inc. BEA Builder, BEA Campaign Manager for WebLogic, BEA eLink, BEA Manager, BEA MessageQ, BEA WebLogic Commerce Server, BEA WebLogic Enterprise, BEA WebLogic Enterprise Platform, BEA WebLogic Enterprise Security, BEA WebLogic Express, BEA WebLogic Integration, BEA WebLogic Java Adapter for Mainframe, BEA WebLogic JDriver, BEA WebLogic JRockit, BEA WebLogic Log Central, BEA WebLogic Personalization Server, BEA WebLogic Platform, BEA WebLogic Portal, BEA WebLogic Server Process Edition, BEA WebLogic WorkGroup Edition, BEA WebLogic Workshop, and Liquid Computing are trademarks of BEA Systems, Inc. BEA Mission Critical Support is a service mark of BEA Systems, Inc. All other company and product names may be the subject of intellectual property rights reserved by third parties.

All other trademarks are the property of their respective companies.

# **Contents**

# [1.](#page-4-0) [HP-UX 11i V3 on Itanium with 8.1 SP6](#page-4-1)

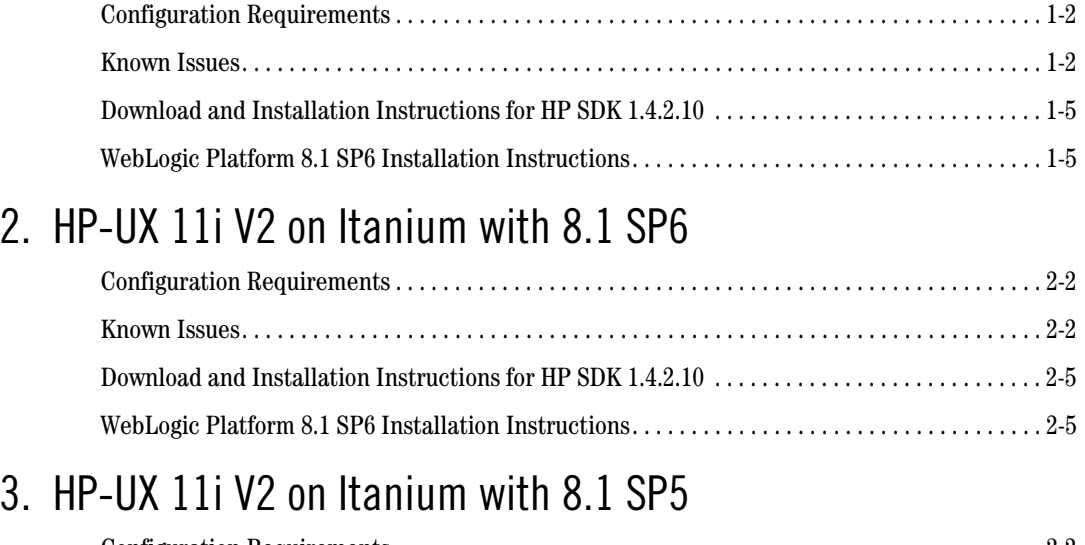

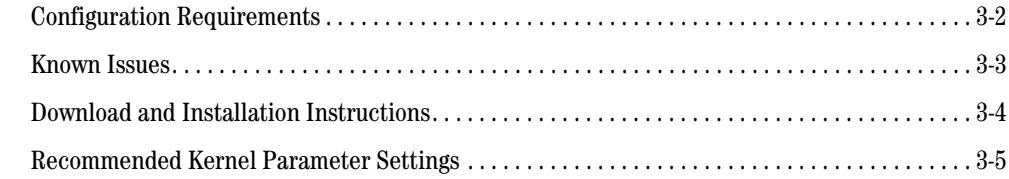

# [4.](#page-22-0) [HP-UX 11i V2 on Itanium with 8.1 SP4](#page-22-1)

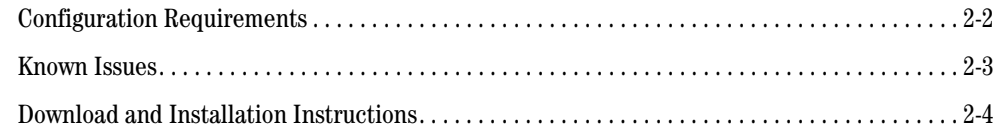

# [5.](#page-28-0) [HP-UX 11i V2 on Itanium with 8.1 SP3](#page-28-1)

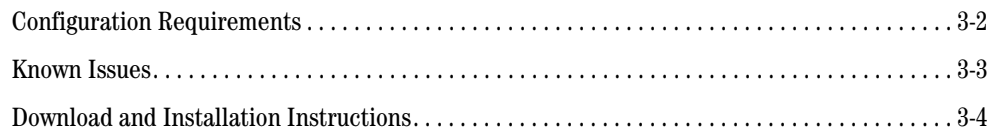

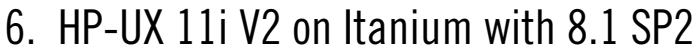

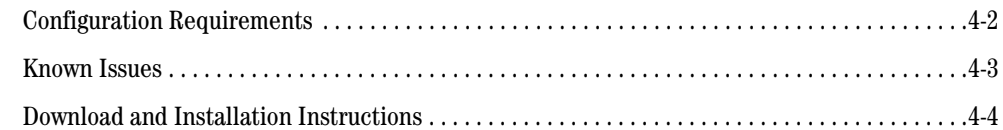

# [7.](#page-40-0) [HP-UX 11i V2 on Itanium with WebLogic Server 8.1 SP1](#page-40-1)

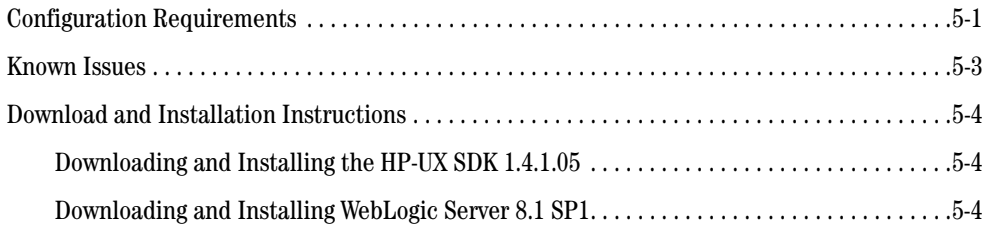

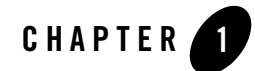

# <span id="page-4-1"></span><span id="page-4-0"></span>HP-UX 11i V3 on Itanium with 8.1 SP6

### Product Components Supported on this Configuration

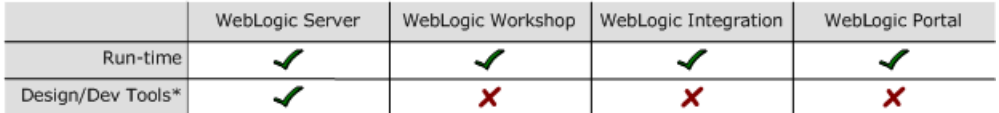

\* For design and development tools support, see the "Configuration Requirements" section below.

✔ Supported

X Not supported

This section provides the following information:

- [Related Information](#page-4-2)
- [Configuration Requirements](#page-5-0)
- [Known Issues](#page-5-1)
- [WebLogic Platform 8.1 SP6 Installation Instructions](#page-8-1)

## <span id="page-4-2"></span>Related Information

- For information about supported database configurations, Web servers, and browsers, plus support for interoperability tools and WebLogic Platform product support information, see *[WebLogic Platform 8.1 Supported Configurations.](../81_over/overview.html   )*
- For details about HP-UX 11.0 V3 on Itanium, visit HP's Web site: [http://www.hp.com](http://www.hp.com target=new).

## <span id="page-5-0"></span>**Configuration Requirements**

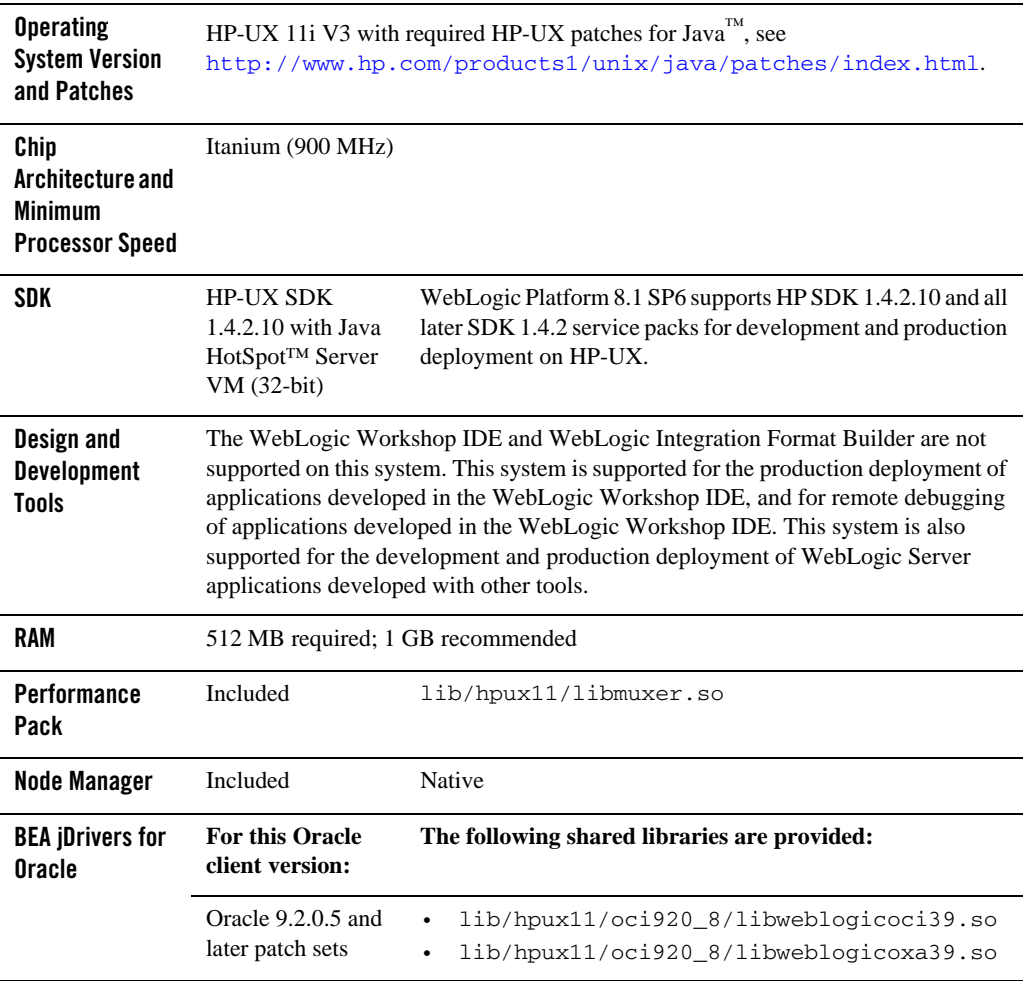

### **Table 1-1 Requirements for 8.1 SP6 on HP-UX 11i V3 on Itanium**

## <span id="page-5-1"></span>**Known Issues**

1. The HP-UX 11.0 V3 default value for maximum threads per process is 64, which may be too low for WebLogic Server and many Java server applications in general. When the value is too low, WebLogic Server may have problems starting up.

BEA recommends that you use the maximum kernel setting for the max thread proc and maxusers parameters. Setting maxusers to a higher value increases other machine-wide limits, such as nkthread (the maximum number of kernel threads). The following table provides some examples.

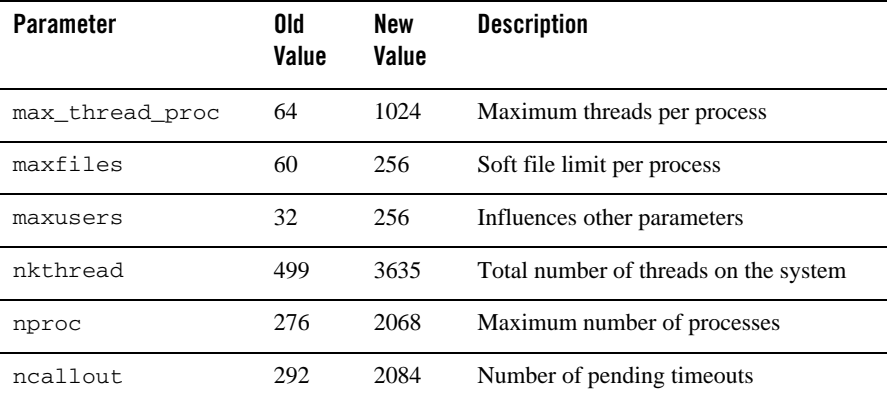

BEA also recommends that you use tools such as  $HP$  jconfig to verify that the values of your tunable kernel parameters are optimal. For more information about HPjconfig, see: [http://www.hp.com/products1/unix/java/java2/HPjconfig/index.html.](http://www.hp.com/products1/unix/java/java2/hpjconfig/index.html)

- 2. The WebLogic Platform upgrade installer (pj\_platform816\_upgrade\_generic.jar) throws an exception while upgrading
	- From 8.1 SP5 to 8.1 SP6
	- From 8.1 SP4 to 8.1 SP6

If you try to perform one of these types of upgrade with the upgrade installer, a java.lang.OutOfMemory exception is thrown.

You may need to increase the size of the thread stack with the  $-x_{\text{ms}}$  and  $-x_{\text{mx}}$  options, as follows:

```
java -Xms512m -Xmx512m -jar pj_platform816_upgrade_generic.jar
```
3. If your application involves working with very large objects via RMI over IIOP, then it may encounter the following exception:

```
java.rmi.MarshalException: ; nested exception is: 
org.omg.CORBA.MARSHAL: vmcid: 0x0 minor code: 0 completed:
```
If you see this exception, you may need to increase the size of the thread stack with the -Xss option. The JVM default is 512 KB; the new value depends on the size of the object in question.

- 4. The Smart Update tool cannot be used to upgrade your WebLogic Platform software from a previous 8.1 SP version to SP6 for the HP-UX 11i V3 on Itanium configuration. If you want to upgrade your existing WebLogic Platform 8.1 software to SP6, use the upgrade installer.
- 5. While trying to load module mod\_wl\_20.so using Apache/2.0.55 HP-UX\_Apache-based\_Web\_Server on HP-UX 11i V3 on Itanium, it may throw the following error:

Unsatisfied code symbol '\_Unwind\_Resume' in load module

#### **To work around this problem:**

Add the following code

LoadFile /usr/lib/hpux64/libunwind.so

before the LoadModule code:

LoadModule weblogic\_module <Path for mod\_wl\_20.so>

in \$APACHE\_HOME/conf/httpd.conf file.

6. While trying to load module mod\_wl128\_20.so using Apache/2.0.55 HP-UX\_Apache-based\_Web\_Server on HP-UX 11i V3 on Itanium, it may throw the following errors:

Unsatisfied code symbol '\_\_cxa\_personality\_routine' in load module.

Unsatisfied data symbol '\_ZTVN10\_\_cxxabiv119\_\_pointer\_type\_infoE' in load module

Unsatisfied data symbol '\_ZTVN10\_\_cxxabiv117\_\_class\_type\_infoE' in load module

#### **To work around this problem:**

Add the following two lines of code

LoadFile /usr/lib/hpux64/libunwind.so

LoadFile /usr/lib/hpux64/libCsup.so.1

before the LoadModule code:

LoadModule weblogic\_module <Path for mod\_wl128\_20.so>

in \$APACHE\_HOME/conf/httpd.conf file.

For information about known issues with any components of this release, see the appropriate *Release Notes* document. For a complete list of *Release Notes* supporting WebLogic Platform 8.1, see:

[http://e-docs.bea.com/platform/docs81/interm/relnotes.html](../../../docs81/interm/relnotes.html)

## <span id="page-8-0"></span>**Download and Installation Instructions for HP SDK 1.4.2.10**

- 1. Go to the following HP Web site: [http://www.hp.com/products1/unix/java/java2/sdkrte14/downloads/license\\_sdk\\_1.4.2.10\\_it](http://www.hp.com/products1/unix/java/java2/sdkrte14/downloads/license_sdk_1.4.2.10_itanium.html) anium.html
- 2. Download and install HP SDK 1.4.2.10 for Itanium (IA64).

### <span id="page-8-1"></span>**WebLogic Platform 8.1 SP6 Installation Instructions**

**To install WebLogic Platform 8.1 SP6 on HP 11i v3 on Itanium:**

- 1. Go to the BEA Downloads site (<http://commerce.bea.com>) and download the appropriate package installer:
	- For WebLogic Platform: pj\_platform816\_generic.jar
	- For WebLogic Server: pj\_server816\_generic.jar
- 2. Install WebLogic Platform or WebLogic Server following the instructions provided for .jar installation files, as described in *Installing WebLogic Platform*.

For example, if you are installing in console mode, enter the following at the command prompt:

\$ java -jar pj\_platform816\_generic.jar -mode=console

For detailed instructions, see "Starting Console-Mode Installation on UNIX Systems" in *Installing BEA WebLogic Platform*:

[http://e-docs.bea.com/platform/docs81/install/console.html#instcon003](http://e-docs.bea.com/platform/docs81/install/console.html#instcon003 )

**Note:** When using an Asian version of an installer (such as an installer for Japanese, Korean, or Simplified Chinese), you need to increase the maximum heap size to 256 MB by specifying the  $-xmx256m$  argument on the command line. For example, if you are using a Japanese installer, enter the following command:

\$ java -Xmx256m -jar pj\_platform816\_ja\_generic.jar -mode=console

3. Set the WL\_HOME variable to the directory in which you installed WebLogic Platform, and export WL\_HOME:

```
$ export WL_HOME=/your_installation_directory/weblogic81
```
4. Set the correct execution modes on the contents of the weblogic81/server/bin and weblogic81/server/lib directories:

```
$ chmod +x $WL_HOME/server/bin/*
$ chmod -R +x $WL_HOME/server/lib/hpux11/*
```
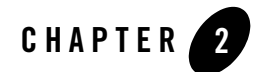

# <span id="page-10-1"></span><span id="page-10-0"></span>HP-UX 11i V2 on Itanium with 8.1 SP6

### Product Components Supported on this Configuration

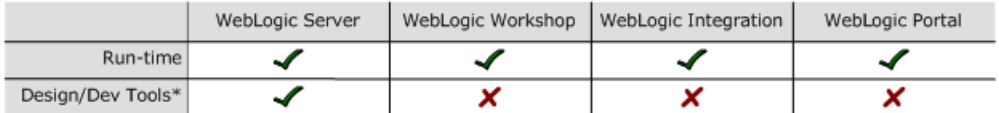

\* For design and development tools support, see the "Configuration Requirements" section below.

✔ Supported

X Not supported

This section provides the following information:

- [Related Information](#page-10-2)
- [Configuration Requirements](#page-11-0)
- [Known Issues](#page-11-1)
- [WebLogic Platform 8.1 SP6 Installation Instructions](#page-14-1)

## <span id="page-10-2"></span>Related Information

- For information about supported database configurations, Web servers, and browsers, plus support for interoperability tools and WebLogic Platform product support information, see *[WebLogic Platform 8.1 Supported Configurations.](../81_over/overview.html   )*
- For details about HP-UX 11.0 V2 on Itanium, visit HP's Web site: [http://www.hp.com](http://www.hp.com target=new).

## <span id="page-11-0"></span>**Configuration Requirements**

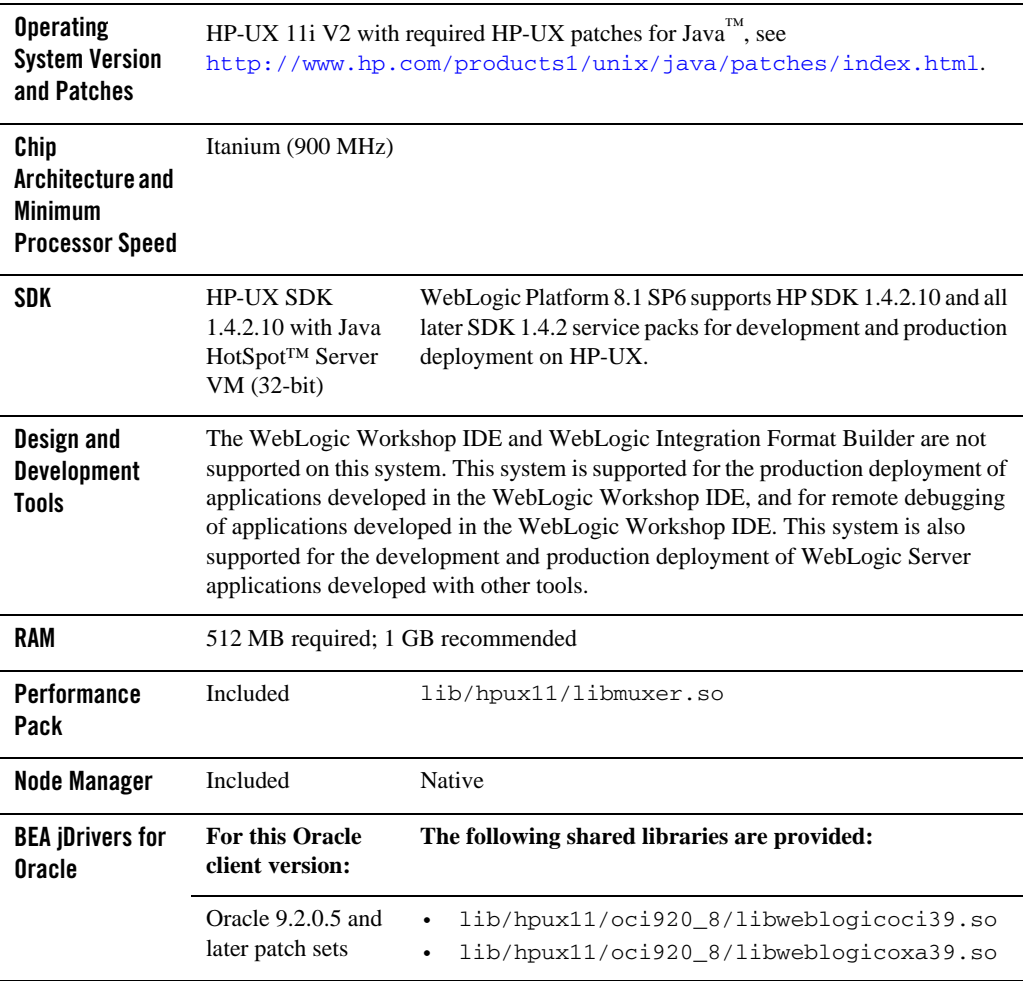

### **Table 2-1 Requirements for 8.1 SP6 on HP-UX 11i V2 on Itanium**

## <span id="page-11-1"></span>**Known Issues**

1. The HP-UX 11.0 V2 (11.23) default value for maximum threads per process is 64, which may be too low for WebLogic Server and many Java server applications in general. When the value is too low, WebLogic Server may have problems starting up.

BEA recommends that you use the maximum kernel setting for the max thread proc and maxusers parameters. Setting maxusers to a higher value increases other machine-wide limits, such as nkthread (the maximum number of kernel threads). The following table provides some examples.

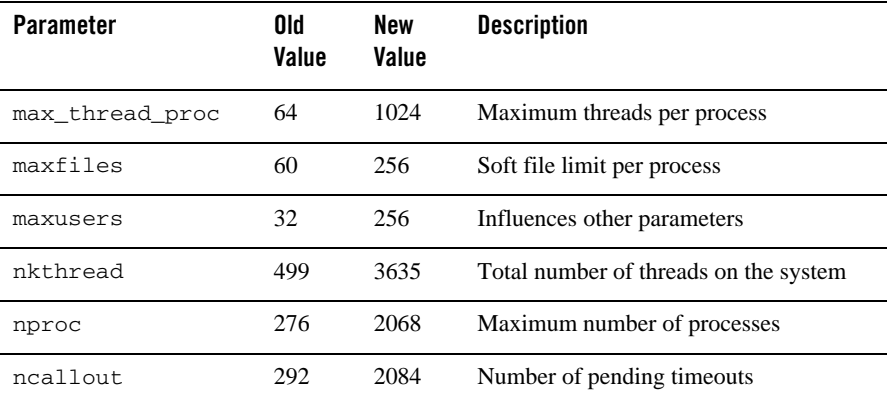

BEA also recommends that you use tools such as HPjconfig to verify that the values of your tunable kernel parameters are optimal. For more information about HPjconfig, see: [http://www.hp.com/products1/unix/java/java2/HPjconfig/index.html.](http://www.hp.com/products1/unix/java/java2/hpjconfig/index.html)

- 2. The WebLogic Platform upgrade installer (pj\_platform816\_upgrade\_generic.jar) throws an exception while upgrading
	- From 8.1 SP5 to 8.1 SP6
	- From 8.1 SP4 to 8.1 SP6

If you try to perform one of these types of upgrade with the upgrade installer, a java.lang.OutOfMemory exception is thrown.

You may need to increase the size of the thread stack with the  $-x_{\text{ms}}$  and  $-x_{\text{mx}}$  options, as follows:

java -Xms512m -Xmx512m -jar pj\_platform816\_upgrade\_generic.jar

3. If your application involves working with very large objects via RMI over IIOP, then it may encounter the following exception:

```
java.rmi.MarshalException: ; nested exception is: 
org.omg.CORBA.MARSHAL: vmcid: 0x0 minor code: 0 completed:
```
If you see this exception, you may need to increase the size of the thread stack with the -Xss option. The JVM default is 512 KB; the new value depends on the size of the object in question.

- 4. The Smart Update tool cannot be used to upgrade your WebLogic Platform software from a previous 8.1 SP version to SP6 for the HP-UX 11i V2 on Itanium configuration. If you want to upgrade your existing WebLogic Platform 8.1 software to SP6, use the upgrade installer.
- 5. While trying to load module mod\_wl\_20.so using Apache/2.0.55 HP-UX\_Apache-based\_Web\_Server on HP-UX 11i V2 on Itanium, it may throw the following error:

Unsatisfied code symbol '\_Unwind\_Resume' in load module

#### **To work around this problem:**

Add the following code

LoadFile /usr/lib/hpux64/libunwind.so

before the LoadModule code:

LoadModule weblogic\_module <Path for mod\_wl\_20.so>

in \$APACHE\_HOME/conf/httpd.conf file.

6. While trying to load module mod\_wl128\_20.so using Apache/2.0.55 HP-UX\_Apache-based\_Web\_Server on HP-UX 11i V2 on Itanium, it may throw the following errors:

Unsatisfied code symbol '\_\_cxa\_personality\_routine' in load module.

Unsatisfied data symbol '\_ZTVN10\_\_cxxabiv119\_\_pointer\_type\_infoE' in load module

Unsatisfied data symbol '\_ZTVN10\_\_cxxabiv117\_\_class\_type\_infoE' in load module

#### **To work around this problem:**

Add the following two lines of code

LoadFile /usr/lib/hpux64/libunwind.so

LoadFile /usr/lib/hpux64/libCsup.so.1

before the LoadModule code:

LoadModule weblogic\_module <Path for mod\_wl128\_20.so>

in \$APACHE\_HOME/conf/httpd.conf file.

For information about known issues with any components of this release, see the appropriate *Release Notes* document. For a complete list of *Release Notes* supporting WebLogic Platform 8.1, see:

[http://e-docs.bea.com/platform/docs81/interm/relnotes.html](../../../docs81/interm/relnotes.html)

## <span id="page-14-0"></span>**Download and Installation Instructions for HP SDK 1.4.2.10**

- 1. Go to the following HP Web site: [http://www.hp.com/products1/unix/java/java2/sdkrte14/downloads/license\\_sdk\\_1.4.2.10\\_ita](http://www.hp.com/products1/unix/java/java2/sdkrte14/downloads/license_sdk_1.4.2.10_itanium.html) nium.html
- 2. Download and install HP SDK 1.4.2.10 for Itanium (IA64).

### <span id="page-14-1"></span>**WebLogic Platform 8.1 SP6 Installation Instructions**

**To install WebLogic Platform 8.1 SP6 on HP 11i v2 on Itanium:**

- 1. Go to the BEA Downloads site (<http://commerce.bea.com>) and download the appropriate package installer:
	- For WebLogic Platform: pj\_platform816\_generic.jar
	- For WebLogic Server: pj\_server816\_generic.jar
- 2. Install WebLogic Platform or WebLogic Server following the instructions provided for .jar installation files, as described in *Installing WebLogic Platform*.

For example, if you are installing in console mode, enter the following at the command prompt:

\$ java -jar pj\_platform816\_generic.jar -mode=console

For detailed instructions, see "Starting Console-Mode Installation on UNIX Systems" in *Installing BEA WebLogic Platform*:

[http://e-docs.bea.com/platform/docs81/install/console.html#instcon003](http://e-docs.bea.com/platform/docs81/install/console.html#instcon003 )

**Note:** When using an Asian version of an installer (such as an installer for Japanese, Korean, or Simplified Chinese), you need to increase the maximum heap size to 256 MB by specifying the  $-xmx256m$  argument on the command line. For example, if you are using a Japanese installer, enter the following command:

\$ java -Xmx256m -jar pj\_platform816\_ja\_generic.jar -mode=console

3. Set the WL\_HOME variable to the directory in which you installed WebLogic Platform, and export WL\_HOME:

\$ export WL\_HOME=/*your\_installation\_directory*/weblogic81

4. Set the correct execution modes on the contents of the weblogic81/server/bin and weblogic81/server/lib directories:

```
$ chmod +x $WL_HOME/server/bin/*
$ chmod -R +x $WL_HOME/server/lib/hpux11/*
```
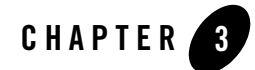

# <span id="page-16-1"></span><span id="page-16-0"></span>HP-UX 11i V2 on Itanium with 8.1 SP5

#### Product Components Supported on this Configuration

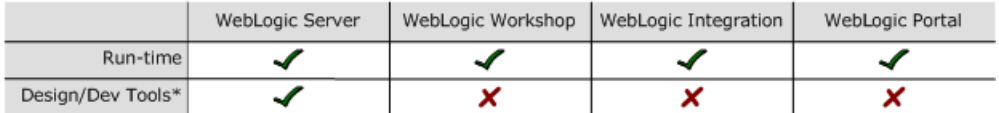

\* For design and development tools support, see the "Configuration Requirements" section below.

✔ Supported

X Not supported

This section provides the following information:

- [Configuration Requirements](#page-17-0)
- [Known Issues](#page-18-0)
- [Download and Installation Instructions](#page-19-0)
- [Recommended Kernel Parameter Settings](#page-20-0)

## Related Information

- For information about supported database configurations, Web servers, and browsers, plus support for interoperability tools and WebLogic Platform product support information, see *[WebLogic Platform 8.1 Supported Configurations.](../81_over/overview.html   )*
- <sup>z</sup> For details about HP-UX 11i V2, visit HP's Web site: [http://www.hp.com](http://www.hp.com target=new).

# <span id="page-17-0"></span>**Configuration Requirements**

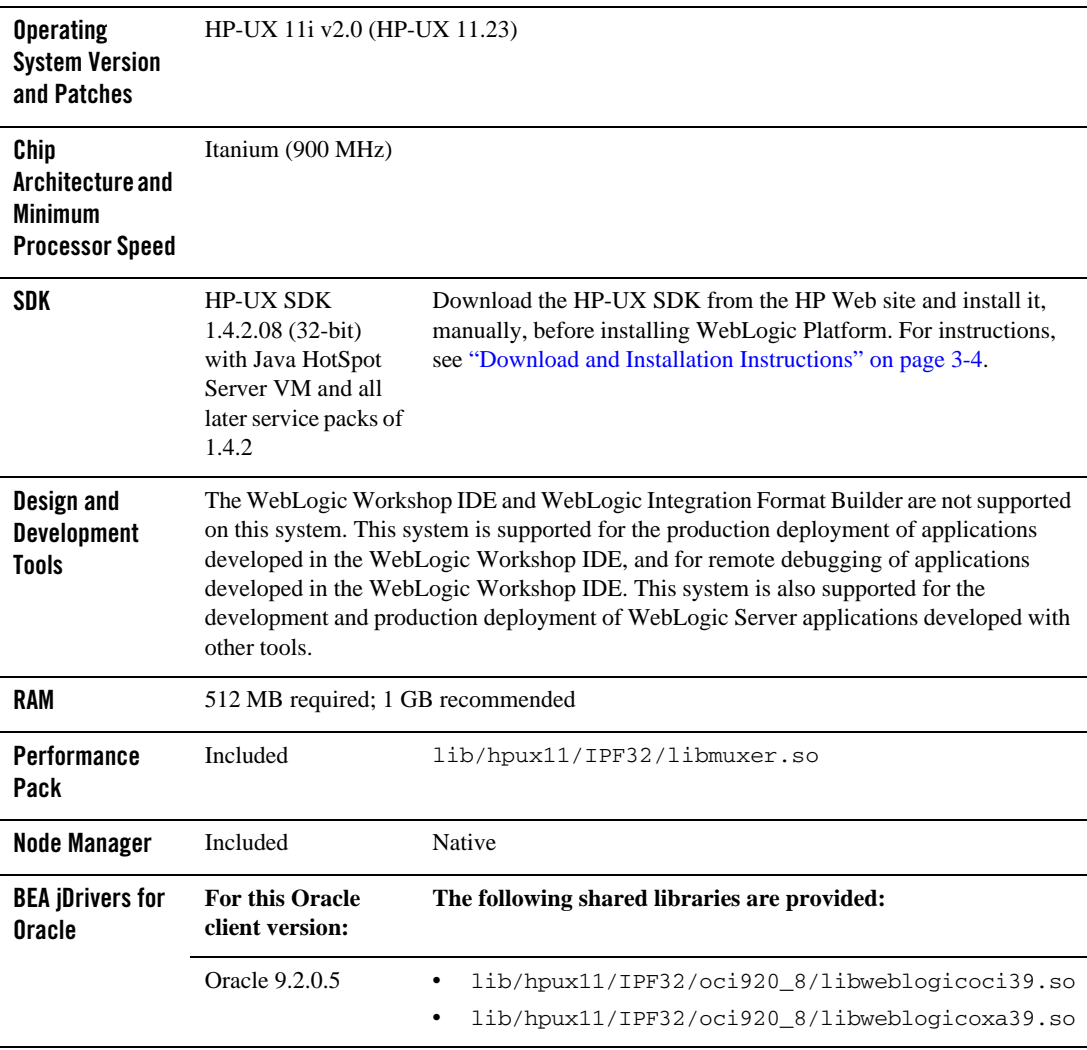

### **Table 3-1 Requirements for 8.1 SP5 on HP-UX 11i V2 on Itanium**

### <span id="page-18-0"></span>**Known Issues**

• If your application involves working with very large objects via RMI over IIOP, then it may encounter the following exception:

java.rmi.MarshalException: ; nested exception is: org.omg.CORBA.MARSHAL: vmcid: 0x0 minor code: 0 completed:

If you see this exception, you may need to increase the size of the thread stack with the -Xss option. The JVM default is 512 KB; the new value depends on the size of the object in question.

• The Smart Update facility cannot be used to upgrade your WebLogic Platform software from a pre-SP5 version to SP5 on an HP-UX 11i V2 on Itanium configuration. If you want to upgrade your existing WebLogic Platform 8.1 software to SP5, use the upgrade installer, instead.

This issue is being tracked in CR212708. For more information, see the description of CR212708 in the WebLogic Platform 8.1 *Release Notes*:

[http://e-docs.bea.com/platform/docs81/relnotes/relnotes.html#cr212708](../../../docs81/relnotes/relnotes.html#cr212708 )

- The WebLogic Platform upgrade installer (pj\_platform815\_upgrade\_generic.jar) cannot be used to perform upgrades:
	- From 8.1 SP4 to 8.1 SP5
	- From 8.1 SP3 to 8.1 SP5
	- From 8.1 SP2 to 8.1 SP5

If you try to perform one of these types of upgrade with the upgrade installer, a java.lang.OutOfMemory exception is thrown. You may need to increase the size of the thread stack with the -Xms and -Xmx options, as follows:

java -Xms512m -Xmx512m -jar pj\_platform815\_upgrade\_generic.jar

For more information about known issues with any components of this release, see the appropriate *Release Notes* document. For a complete list of *Release Notes* supporting WebLogic Platform 8.1, see:

[http://e-docs.bea.com/platform/docs81/interm/relnotes.html](../../../docs81/interm/relnotes.html)

### <span id="page-19-0"></span>**Download and Installation Instructions**

Installing and using WebLogic Platform 8.1 SP5 on HP-UX 11i V2 (11.23) on Itanium requires the following:

- $\bullet$  HP-UX SDK 1.4.2.08 for Itanium
- WebLogic Platform 8.1 SP5 package installer for HP-UX 11i V2 (HP-UX 11.23)

To install WebLogic Platform 8.1 SP5 on HP-UX 11i V2 (HP-UX 11.23), complete the following procedure:

1. Go to the following HP Web site:

[http://www.hp.com/products1/unix/java/java2/sdkrte14/downloads/license\\_](http://www.hp.com/products1/unix/java/java2/sdkrte14/downloads/license_sdk_1.4.2.08_itanium.html ) sdk\_1.4.2.08\_itanium.html

Download and install HP-UX SDK 1.4.2.08.

- 2. Go to the BEA Downloads site ([http://commerce.bea.com](http://commerce.bea.com target=new)) and download the appropriate package installer:
	- For WebLogic Platform: pj\_platform815\_generic.jar
	- For WebLogic Server: pj\_server815\_generic.jar
- 3. Install WebLogic Platform 8.1 SP5 or WebLogic Server 8.1 SP5 for HP-UX 11i V2 using the instructions provided for .jar installation files, as described in *Installing WebLogic Platform*.

For example, if you are installing in console mode, enter the following on the command line:

\$ java -jar pj platform815 generic.jar -mode=console

For detailed instructions, see "Starting Console-Mode Installation on UNIX Systems" in *Installing BEA WebLogic Platform*:

[http://e-docs.bea.com/platform/docs81/install/console.html#instcon003](http://e-docs.bea.com/platform/docs81/install/console.html#instcon003 )

**Note:** When using an Asian version of an installer (such as an installer for Japanese, Korean, or Simplified Chinese), you need to increase the maximum heap size to 256 MB by specifying the -Xmx256m argument on the command line. For example, if you are using a Japanese installer, enter the following command: \$ java -Xmx256m -jar pj\_platform815\_ja\_generic.jar -mode=console

4. Set the WL\_HOME variable to the directory in which you installed WebLogic Platform, and export WL\_HOME:

\$ export WL\_HOME=/*your\_installation\_directory*/weblogic81

5. Set the correct execution modes on the contents of the weblogic81/server/bin and weblogic81/server/lib directories:

```
$ chmod +x $WL_HOME/server/bin/*
$ chmod -R +x $WL_HOME/server/lib/hpux11/*
```
### <span id="page-20-0"></span>**Recommended Kernel Parameter Settings**

The HP-UX 11i V2 (11.23) default value for maximum threads per process ( $max_{\text{max}}$  thread proc) is 64, which may be too low for WebLogic Server and many Java server applications in general. When the value is too low, WebLogic Server may have problems starting up. Therefore BEA recommends that you use the maximum kernel setting for the max\_thread\_proc parameter.

The following table provides some examples.

| <b>Parameter</b> | <b>Old Value</b> | <b>New Value</b> | <b>Decsription</b>                    |
|------------------|------------------|------------------|---------------------------------------|
| max thread proc  | 64               | 3000             | Maximum threads per process           |
| Maxdsiz 64bit    | 1073741824       | 4294967296       | Maximum data segment size             |
| maxfiles         | 60               | 2048             | Soft file limit per process           |
| nkthread         | 499              | 8416             | Total number of threads in the system |
| nproc            | 276              | 4200             | Maximum number of processes           |

**Table 3-2 Recommended HP-UX 11i V2 (11.23) Kernel Settings**

BEA also recommends that you use tools such as  $HPjconfig$  to verify that the values of your tunable kernel parameters are optimal. For more information about HPjconfig, see:

[http://www.hp.com/products1/unix/java/java2/HPjconfig/index.html](http://www.hp.com/products1/unix/java/java2/hpjconfig/index.html )

HP-UX 11i V2 on Itanium with 8.1 SP5

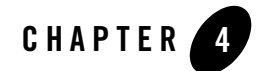

# <span id="page-22-1"></span><span id="page-22-0"></span>HP-UX 11i V2 on Itanium with 8.1 SP4

#### Product Components Supported on this Configuration

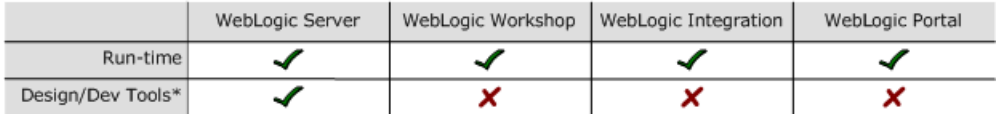

\* For design and development tools support, see the "Configuration Requirements" section below.

✔ Supported

X Not supported

This section provides the following information:

- [Configuration Requirements](#page-23-0)
- [Known Issues](#page-24-0)
- [Download and Installation Instructions](#page-25-0)

## Related Information

- For information about supported database configurations, Web servers, and browsers, plus support for interoperability tools and WebLogic Platform product support information, see *[WebLogic Platform 8.1 Supported Configurations.](../81_over/overview.html   )*
- <sup>z</sup> For details about HP-UX 11i V2, visit HP's Web site: [http://www.hp.com](http://www.hp.com target=new).

# <span id="page-23-0"></span>**Configuration Requirements**

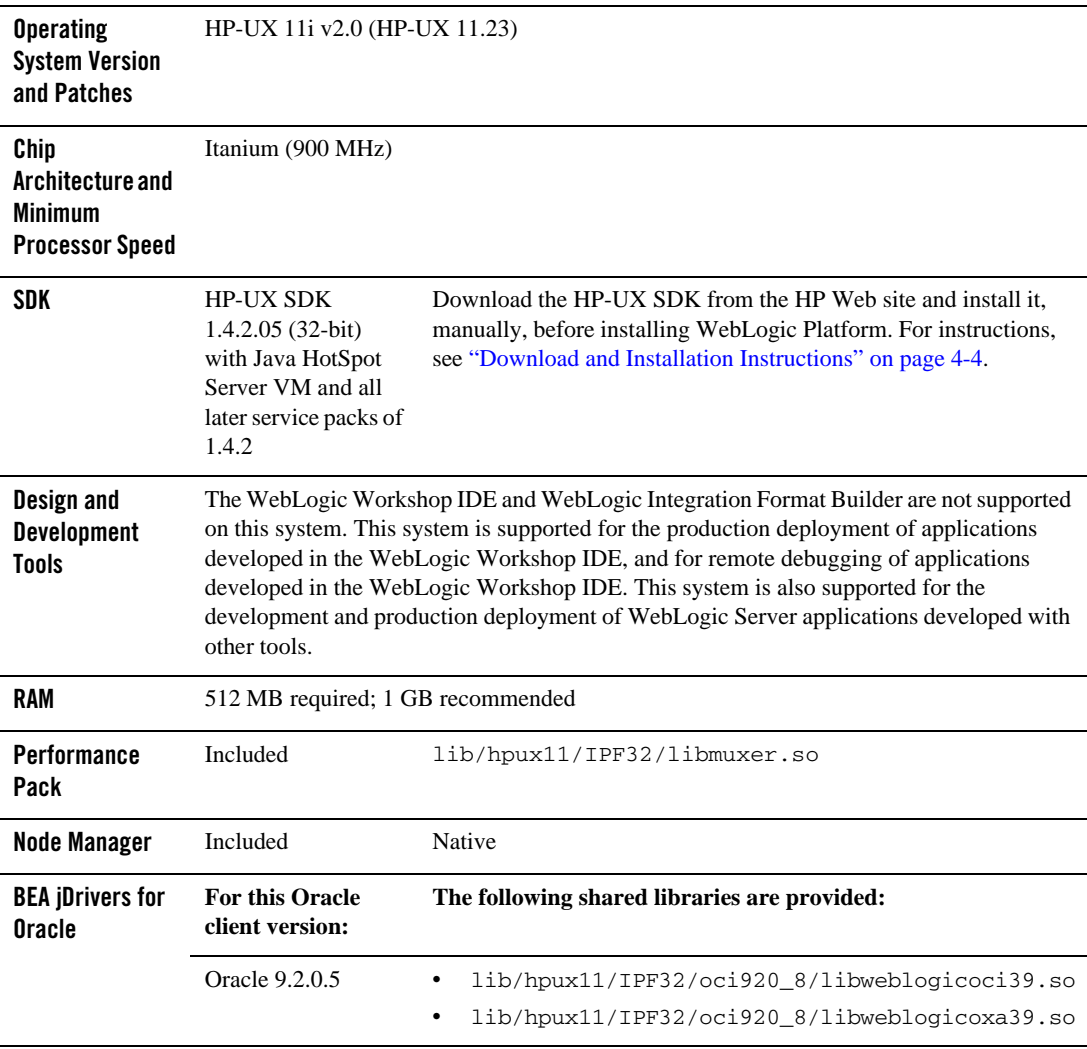

### **Table 4-1 Requirements for 8.1 SP4 on HP-UX 11i V2 on Itanium**

### <span id="page-24-0"></span>**Known Issues**

• The HP-UX 11.0 default value for maximum threads per process is 64, which may be too low for WebLogic Server and many Java server applications in general. When the value is too low, WebLogic Server may have problems starting up.

BEA recommends that you use the maximum kernel setting for the max\_thread\_proc and maxusers parameters. Setting maxusers to a higher value increases other machine-wide limits, such as nkthread (the maximum number of kernel threads). The following table provides some examples.

| <b>Parameter</b> | Old Value | <b>New Value</b> | <b>Description</b>                    |
|------------------|-----------|------------------|---------------------------------------|
| max thread proc  | 64        | 1024             | Maximum threads per process           |
| maxfiles         | 60        | 256              | Soft file limit per process           |
| maxusers         | 32        | 256              | Influences other parameters           |
| nkthread         | 499       | 3635             | Total number of threads on the system |
| nproc            | 276       | 2068             | Maximum number of processes           |
| ncallout.        | 292       | 2084             | Number of pending timeouts            |

**Table 4-2 Recommended HP-UX 11.0 Kernel Settings**

- The setuid function does not work. This problem is a known issue with HP-UX SDK 1.4.2.05. HP is working to resolve it.
- If your application involves working with very large objects via RMI over IIOP, then it may encounter the following exception:

java.rmi.MarshalException: ; nested exception is: org.omg.CORBA.MARSHAL: vmcid: 0x0 minor code: 0 completed:

If you see this exception, you may need to increase the size of the thread stack with the -Xss option. The JVM default is 512 KB; the new value depends on the size of the object in question.

• The SmartUpdate facility cannot be used to upgrade your WebLogic Platform software from a pre-SP4 version to SP4 on an HP-UX 11i V2 on Itanium configuration. If you want to upgrade your existing WebLogic Platform 8.1 software to SP4, use the upgrade installer, instead.

This issue is being tracked in CR212708. For more information, see the description of CR212708 in the WebLogic Platform 8.1 *Release Notes*:

[http://e-docs.bea.com/platform/docs81/relnotes/relnotes.html#cr212708](../../../docs81/relnotes/relnotes.html#cr212708 )

For more information about known issues with any components of this release, see the appropriate *Release Notes* document. For a complete list of *Release Notes* supporting WebLogic Platform 8.1, see:

[http://e-docs.bea.com/platform/docs81/interm/relnotes.html](../../../docs81/interm/relnotes.html)

### <span id="page-25-0"></span>**Download and Installation Instructions**

Installing and using WebLogic Platform 8.1 SP4 on HP-UX 11i V2 (11.23) on Itanium requires the following:

- $\bullet$  HP-UX SDK 1.4.2.05 for Itanium
- WebLogic Platform 8.1 SP4 package installer for HP-UX 11i V2 (HP-UX 11.23)

To install WebLogic Platform 8.1 SP4 on HP-UX 11i V2 (HP-UX 11.23), complete the following procedure:

1. Go to the following HP Web site:

[http://www.hp.com/products1/unix/java/java2/sdkrte14/downloads/license\\_](http://www.hp.com/products1/unix/java/java2/sdkrte14/downloads/license_sdk_1.4.2.05_itanium.html ) [sdk\\_1.4.2.05\\_itanium.html](http://www.hp.com/products1/unix/java/java2/sdkrte14/downloads/license_sdk_1.4.2.05_itanium.html )

Download and install HP-UX SDK 1.4.2.05.

- 2. Go to the BEA Downloads site ([http://commerce.bea.com](http://commerce.bea.com target=new)) and download the WebLogic Platform installer: pj\_platform814\_generic.jar.
- 3. Install WebLogic Platform 8.1 SP4 for HP-UX 11i V2 using the instructions provided for .jar installation files, as described in *Installing WebLogic Platform*. For example, if you are installing in console mode, enter the following on the command line:

\$ java -jar pj platform814 generic.jar -mode=console

For detailed instructions, see "Starting Console-Mode Installation on UNIX Systems" in *Installing BEA WebLogic Platform*:

[http://e-docs.bea.com/platform/docs81/install/console.html#instcon003](http://e-docs.bea.com/platform/docs81/install/console.html#instcon003 )

**Note:** When using an Asian version of an installer (such as an installer for Japanese, Korean, or Simplified Chinese), you need to increase the maximum heap size to 256 MB by specifying the -Xmx256m argument on the command line. For example, if you are using a Japanese installer, enter the following command: \$ java -Xmx256m -jar pj\_platform814\_ja\_generic.jar -mode=console

4. Set the WL\_HOME variable to the directory in which you installed WebLogic Platform, and export WL\_HOME:

\$ export WL\_HOME=/*your\_installation\_directory*/weblogic81

5. Set the correct execution modes on the contents of the weblogic81/server/bin and weblogic81/server/lib directories:

```
$ chmod +x $WL_HOME/server/bin/*
$ chmod -R +x $WL_HOME/server/lib/hpux11/*
```
HP-UX 11i V2 on Itanium with 8.1 SP4

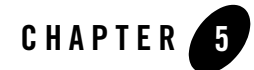

# <span id="page-28-1"></span><span id="page-28-0"></span>HP-UX 11i V2 on Itanium with 8.1 SP3

#### Product Components Supported on this Configuration

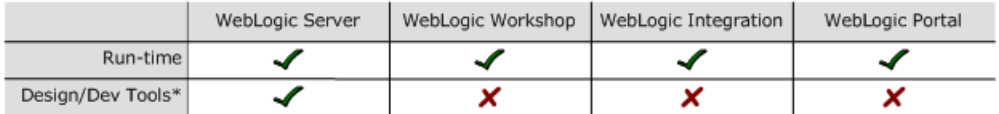

\* For design and development tools support, see the "Configuration Requirements" section below.

✔ Supported

X Not supported

This section provides the following information:

- [Configuration Requirements](#page-29-0)
- [Known Issues](#page-30-0)
- [Download and Installation Instructions](#page-31-0)

## Related Information

- For information about supported database configurations, Web servers, and browsers, plus support for interoperability tools and WebLogic Platform product support information, see *[WebLogic Platform 8.1 Supported Configurations.](../81_over/overview.html   )*
- <sup>z</sup> For details about HP-UX 11i V2, visit HP's Web site: [http://www.hp.com](http://www.hp.com target=new).

# <span id="page-29-0"></span>**Configuration Requirements**

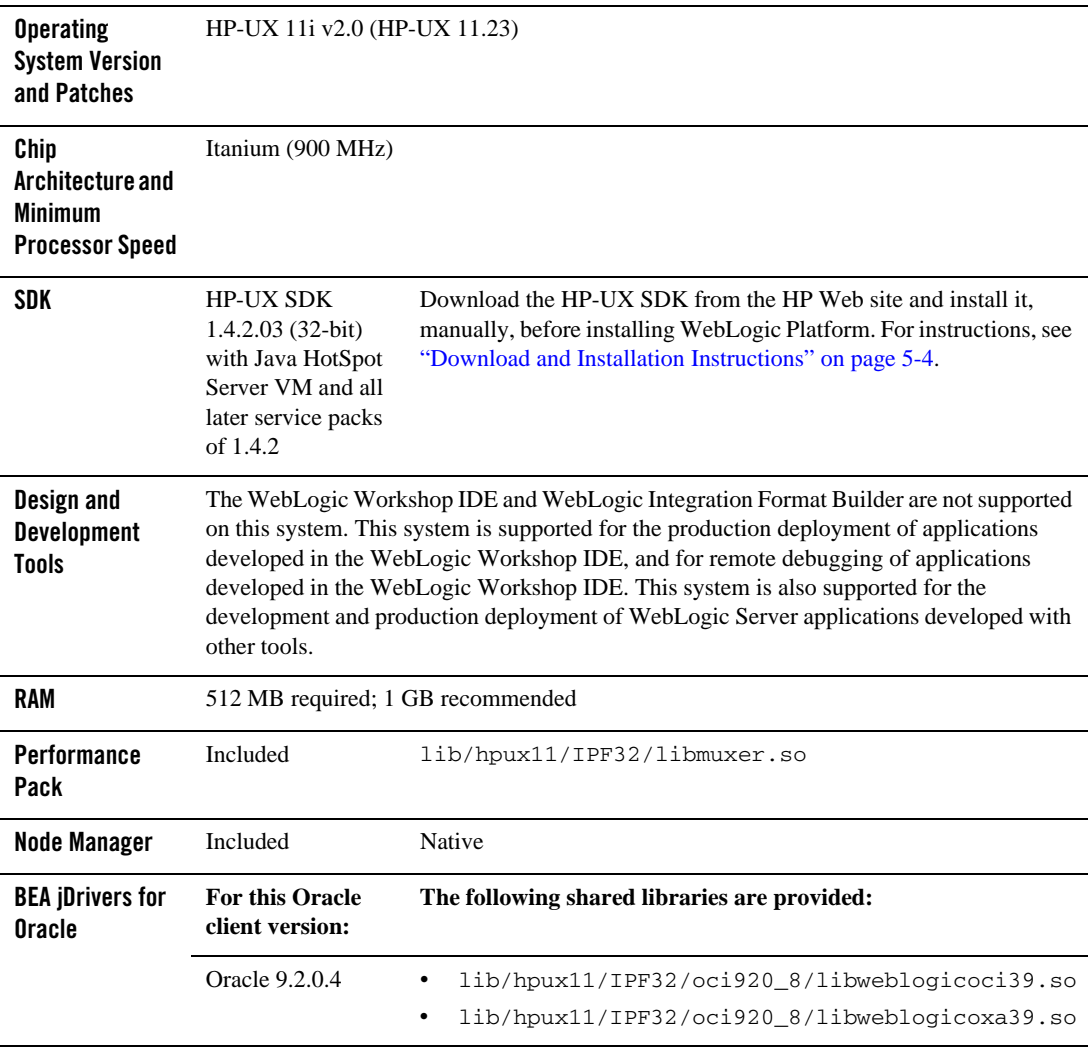

### **Table 5-1 Requirements for 8.1 SP3 on HP-UX 11i V2 on Itanium**

### <span id="page-30-0"></span>**Known Issues**

• The HP-UX 11.0 default value for maximum threads per process is 64, which may be too low for WebLogic Server and many Java server applications in general. When the value is too low, WebLogic Server may have problems starting up.

BEA recommends that you use the maximum kernel setting for the max\_thread\_proc and maxusers parameters. Setting maxusers to a higher value increases other machine-wide limits, such as nkthread (the maximum number of kernel threads). The following table provides some examples.

| <b>Parameter</b> | Old Value | <b>New Value</b> | <b>Description</b>                    |
|------------------|-----------|------------------|---------------------------------------|
| max thread proc  | 64        | 1024             | Maximum threads per process           |
| maxfiles         | 60        | 256              | Soft file limit per process           |
| maxusers         | 32        | 256              | Influences other parameters           |
| nkthread         | 499       | 3635             | Number of threads total on the system |
| nproc            | 276       | 2068             | Maximum number of processes           |
| ncallout.        | 292       | 2084             | Number of pending timeouts            |

**Table 5-2 Recommended HP-UX 11.0 Kernel Settings**

- The setuid function does not work. This problem is a known issue with HP-UX SDK 1.4.2.03. HP is working to resolve it.
- If your application involves working with very large objects via RMI over IIOP, then it may encounter the following exception:

java.rmi.MarshalException: ; nested exception is: org.omg.CORBA.MARSHAL: vmcid: 0x0 minor code: 0 completed:

If you see this exception, you may need to increase the size of the thread stack with the -Xss option. The JVM default is 512 KB; the new value depends on the size of the object in question.

For more information about known issues with any components of this release, see the appropriate *Release Notes* document. For a complete list of *Release Notes* supporting WebLogic Platform 8.1, see:

[http://e-docs.bea.com/platform/docs81/interm/relnotes.html](../../../docs81/interm/relnotes.html)

### <span id="page-31-0"></span>**Download and Installation Instructions**

Installing and using WebLogic Platform 8.1 SP3 on HP-UX 11i V2 (11.23) on Itanium requires the following:

- $\bullet$  HP-UX SDK 1.4.2.03 for Itanium
- WebLogic Platform 8.1 SP3 package installer for HP-UX 11i V2 (HP-UX 11.23)
- Supplemental JAR file for HP-UX 11i V2 (HP-UX 11.23) on Itanium

To install WebLogic Platform 8.1 SP3 on HP-UX 11i V2 (HP-UX 11.23), complete the following procedure:

1. Go to the following HP Web page:

[http://www.hp.com/products1/unix/java/java2/sdkrte14/downloads/license\\_](http://www.hp.com/products1/unix/java/java2/sdkrte14/downloads/license_sdk_1.4.2.03_itanium.html ) [sdk\\_1.4.2.03\\_itanium.html](http://www.hp.com/products1/unix/java/java2/sdkrte14/downloads/license_sdk_1.4.2.03_itanium.html )

- 2. Download and install the HP-UX SDK 1.4.2.03 by completing the following steps:
	- a. Read the Legal Notice and click the check box below it to indicate acceptance.
	- b. Fill out the "Contact information" form near and click "Finish." The download page is displayed.
	- c. Download the HP-UX SDK 1.4.2.03 and install it on your system.
- 3. Go to the BEA Download site:

[http://commerce.bea.com](http://commerce.bea.com target=new)

- 4. Download the following:
	- WebLogic Platform package installer: pj\_platform813\_generic.jar (accessed by selecting HP-UX(11iV2, Itanium) in the OS Platform field)
	- Supplementary JAR file for HP-UX 11i V2 on Itanium: wls813\_hpux1123\_supp.jar
		- **Note:** This file contains supplementary installation and configuration files for HP-UX 11i V2 on Itanium.
- 5. Install WebLogic Platform 8.1 SP3 for HP-UX 11i V2 using the instructions provided for .jar installation files, as described in *Installing WebLogic Platform*. For example, if you are installing in console mode, enter the following on the command line:

\$ java -jar pj\_platform813\_generic.jar -mode=console

For detailed instructions, see "Starting Console-Mode Installation on UNIX Systems" in *Installing BEA WebLogic Platform*:

[http://e-docs.bea.com/platform/docs81/install/console.html#instcon003](http://e-docs.bea.com/platform/docs81/install/console.html#instcon003 )

- **Note:** When using an Asian version of an installer (such as an installer for Japanese, Korean, or Simplified Chinese), you need to increase the maximum heap size to 256 MB by specifying the  $-xmx256m$  argument on the command line. For example, if you are using a Japanese installer, enter the following command: \$ java -Xmx256m -jar pj\_platform813\_ja\_generic.jar -mode=console
- 6. Set the WL\_HOME variable to the directory in which you installed WebLogic Platform, and export WL\_HOME:

\$ export WL\_HOME=/*your\_installation\_directory*/weblogic81

- 7. Go to \$WL\_HOME/server/lib/hpux11/IPF64:
	- \$ cd \$WL\_HOME/server/lib/hpux11/IPF64
- 8. Extract the contents of the JAR file:
	- \$ jar -xvf wls813\_hpux1123\_supp.jar
- 9. In the startWLS, sh and commEnv.sh shell scripts, modify the SHLIB PATH environment variable so it points to the IPF32 directory under lib/hpux11. Specifically, replace all occurrences of \${WL\_HOME}/server/lib/hpux11 with \${WL\_HOME}/server/lib/hpux11/IPF32 in the following scripts:
	- \${WL\_HOME}/server/bin/startWLS.sh
	- \${WL\_HOME}/common/bin/commEnv.sh
- 10. In the startWLS.sh shell script, modify the PATH environment variable so it points to the IPF64 directory under lib/hpux11. Specifically, replace all occurrences of \${WL\_HOME}/server/lib/hpux11 with \${WL\_HOME}/server/lib/hpux11/IPF64 in the definition of the PATH variable.
- 11. Set the correct execution modes on the contents of the weblogic81/server/bin and weblogic81/server/lib directories:

```
$ chmod +x $WL_HOME/server/bin/*
```
\$ chmod -R +x \$WL\_HOME/server/lib/hpux11/\*

HP-UX 11i V2 on Itanium with 8.1 SP3

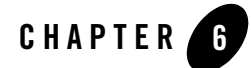

# <span id="page-34-1"></span><span id="page-34-0"></span>HP-UX 11i V2 on Itanium with 8.1 SP2

#### Product Components Supported on this Configuration

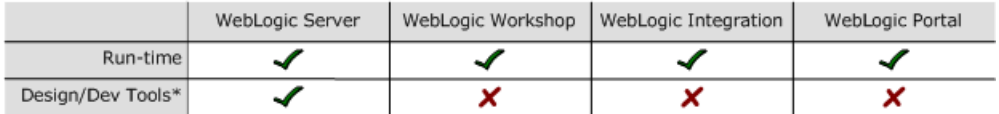

\* For design and development tools support, see the "Configuration Requirements" section below.

✔ Supported

X Not supported

This section provides the following information:

- [Configuration Requirements](#page-35-0)
- [Known Issues](#page-36-0)
- [Download and Installation Instructions](#page-37-0)

## Related Information

- For information about supported database configurations, Web servers, and browsers, plus support for interoperability tools and WebLogic Platform product support information, see *[WebLogic Platform 8.1 Supported Configurations.](../81_over/overview.html   )*
- <sup>z</sup> For details about HP-UX 11i V2, visit HP's Web site: [http://www.hp.com](http://www.hp.com target=new).

# <span id="page-35-0"></span>**Configuration Requirements**

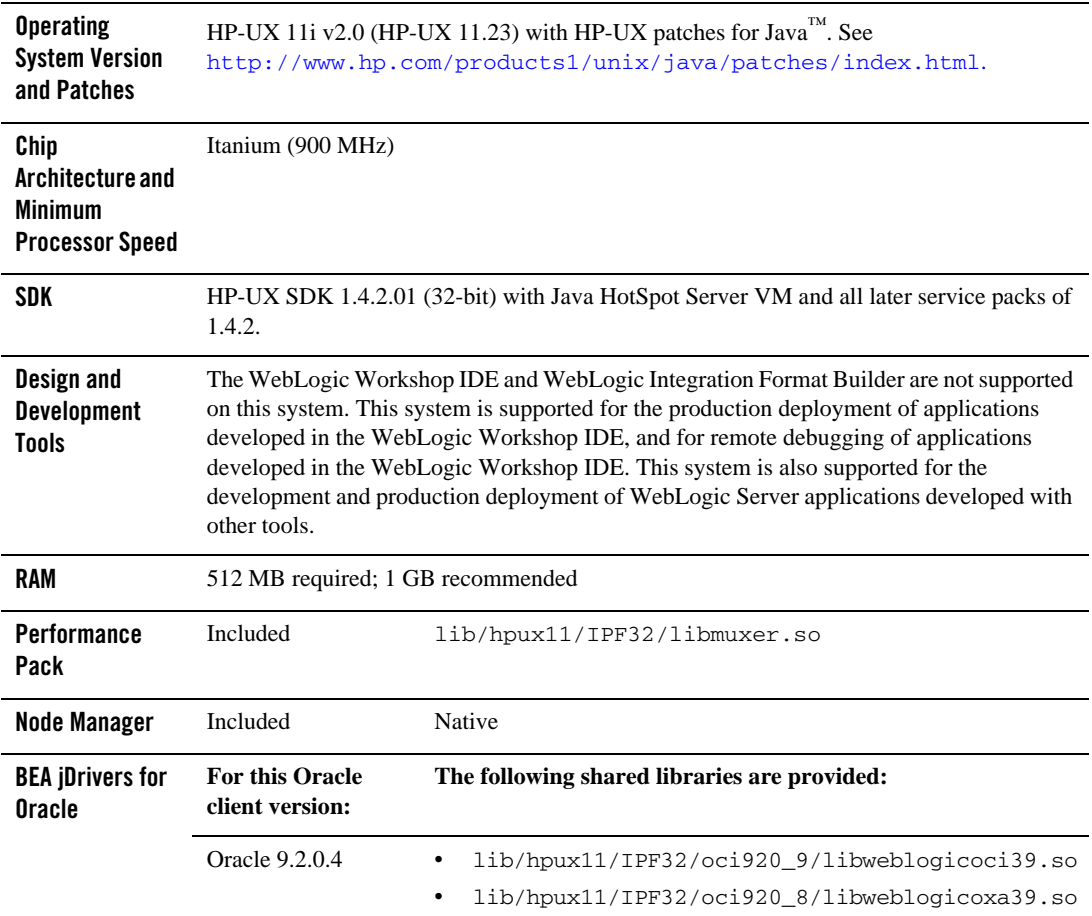

### **Table 6-1 Requirements for 8.1 SP2 on HP-UX 11i V2 on Itanium**

### <span id="page-36-0"></span>**Known Issues**

• The HP-UX 11.0 default value for maximum threads per process is 64, which may be too low for WebLogic Server and many Java server applications in general. When the value is too low, WebLogic Server may have problems starting up.

BEA recommends that you use the maximum kernel setting for the max\_thread\_proc and maxusers parameters. Setting maxusers to a higher value increases other machine-wide limits, such as nkthread (the maximum number of kernel threads). The following table provides some examples.

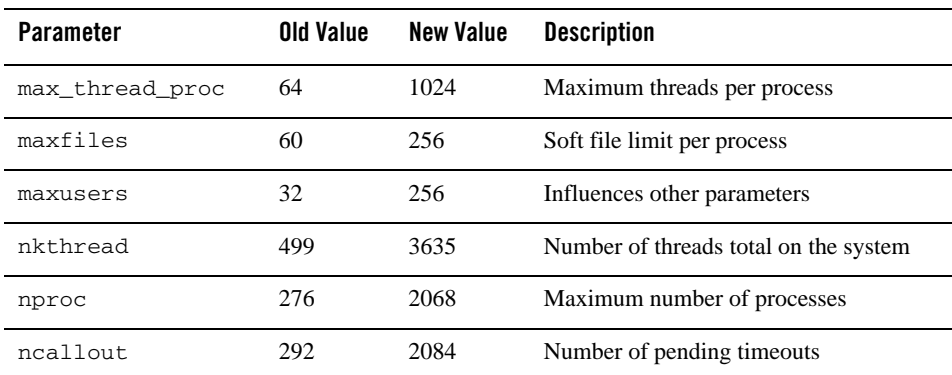

### **Table 6-2 Recommended HP-UX 11.0 Kernel Settings**

- The setuid function does not work. This problem is a known issue with HP-UX SDK 1.4.2.01. HP is working to resolve it.
- If your application involves working with very large objects via RMI over IIOP, then it may encounter the following exception:

java.rmi.MarshalException: ; nested exception is: org.omg.CORBA.MARSHAL: vmcid: 0x0 minor code: 0 completed:

If you see this exception, you may need to increase the size of the thread stack with the -Xss option. The JVM default is 512 KB; the new value depends on the size of the object in question.

For more information about known issues with any components of this release, see the appropriate *Release Notes* document. For a complete list of *Release Notes* supporting WebLogic Platform 8.1, see:

[http://e-docs.bea.com/platform/docs81/interm/relnotes.html](../../../docs81/interm/relnotes.html)

### <span id="page-37-0"></span>**Download and Installation Instructions**

Installing and using WebLogic Platform 8.1 SP2 on HP-UX 11i V2 (11.23) on Itanium requires the following:

- $\bullet$  HP-UX SDK 1.4.2.01
- WebLogic Platform 8.1 SP2 installer for HP-UX 11i V2 (HP-UX 11.23)
- Supplemental file for HP-UX 11i V2 (HP-UX 11.23) on Itanium
- WebLogic Platform 8.1 SP2 SDK/Database Patch

To install WebLogic Platform 8.1 SP2 on HP-UX 11i V2 (HP-UX 11.23), complete the following procedure:

- 1. Go to the HP Web site ([http://www.hp.com](http://www.hp.com target=new)). Download and install HP-UX SDK 1.4.2.01.
- 2. Go to the BEA Downloads site ([http://commerce.bea.com](http://commerce.bea.com target=new)) and download the following:
	- WebLogic Platform installer: pj\_platform812\_generic.jar
	- HP-UX 11i V2 on Itanium supplementary JAR file: wls812\_hpux1123\_supp.jar
		- **Note:** This file contains supplementary installation and configuration files for HP-UX 11i V2 on Itanium.
- 3. Install WebLogic Platform 8.1 SP2 for HP-UX 11i V2 by completing the console-mode installation procedure for .jar files available in *Installing WebLogic Platform* at [http://e-docs.bea.com/platform/docs81/install/console.html](../../../docs81/install/console.html):

```
$ java -jar pj_platform812_generic.jar -mode=console
```
- 4. Set the WL\_HOME variable to the directory in which you installed WebLogic Platform, and export WL\_HOME:
	- \$ export WL\_HOME=/*your\_installation\_directory*/weblogic81
- 5. Go to \$WL\_HOME/server/lib:

\$ cd \$WL\_HOME/server/lib

6. Extract the contents of the JAR file:

```
$ jar -xvf wls812_hpux1123_supp.jar
```
- 7. In the following shell scripts, modify the environment variable SHLIB\_PATH so it points to the IPF32 directory under lib/hpux11. In other words, replace all occurrences of \${WL\_HOME}/server/lib/hpux11 with \${WL\_HOME}/server/lib/hpux11/IPF32 in the following scripts:
	- \${WL\_HOME}/server/bin/startWLS.sh
	- \${WL\_HOME}/common/bin/commEnv.sh
- 8. Set the correct execution modes on the contents of the weblogic81/server/bin and weblogic81/server/lib directories:

\$ chmod +x \$WL\_HOME/server/bin/\* \$ chmod -R +x \$WL\_HOME/server/lib/hpux11/\*

9. Go to the BEA dev2dev site for downloading patches:

[http://dev2dev.bea.com/products/wlplatform81/patch/wlplat81sp2\\_patch.jsp](http://dev2dev.bea.com/products/wlplatform81/patch/wlplat81sp2_patch.jsp target=new)

- 10. Download and apply the WebLogic Platform 8.1 SP2 SDK/Database Patch. For more information, see "SDK/Database Patch" in the *[BEA WebLogic Platform Release Notes](../../../docs81/relnotes/relnotes.html )*.
	- **Note:** If you plan to use the WebLogic Integration sample DBMS adapter for DB2, you may want to install an additional patch. For more information, or to obtain the patch, contact BEA Customer Support and request the patch for CR134068.

HP-UX 11i V2 on Itanium with 8.1 SP2

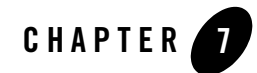

# <span id="page-40-1"></span><span id="page-40-0"></span>HP-UX 11i V2 on Itanium with WebLogic Server 8.1 SP1

#### Product Components Supported on this Configuration

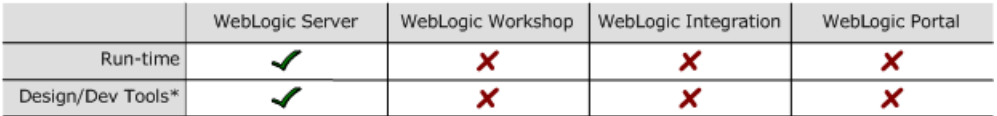

\* For design and development tools support, see the "Configuration Requirements" section below.

✔ Supported

X Not supported

This section provides the following information:

- [Configuration Requirements](#page-40-2)
- [Known Issues](#page-42-0)
- [Download and Installation Instructions](#page-43-0)

### Related Information

- For information about supported database configurations, Web servers, and browsers, plus support for interoperability tools and WebLogic Platform product support information, see *[WebLogic Platform 8.1 Supported Configurations.](../81_over/overview.html   )*
- For details about HP-UX 11i V2, visit HP's Web site: [http://www.hp.com](http://www.hp.com target=new).

## <span id="page-40-2"></span>**Configuration Requirements**

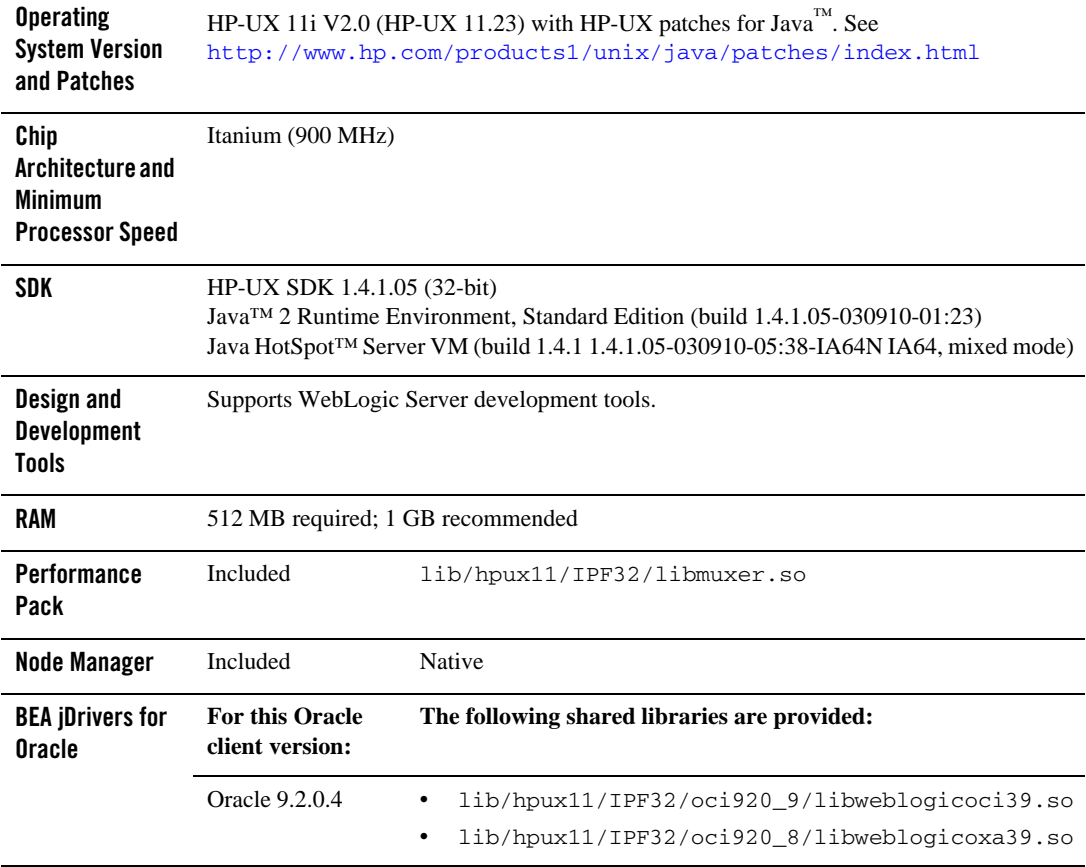

### **Table 7-1 Requirements for WebLogic Server 8.1 on HP-UX 11i V2 on Itanium**

### <span id="page-42-0"></span>**Known Issues**

• The HP-UX 11.0 default value for maximum threads per process is 64, which may be too low for WebLogic Server and many Java server applications in general. When the value is too low, WebLogic Server may have problems starting up.

BEA recommends that you use the maximum kernel setting for the max\_thread\_proc and maxusers parameters. Setting maxusers to a higher value increases other machine-wide limits, such as nkthread (the maximum number of kernel threads). The following table provides some examples.

| <b>Parameter</b> | Old Value | <b>New Value</b> | <b>Description</b>                    |
|------------------|-----------|------------------|---------------------------------------|
| max thread proc  | 64        | 1024             | Maximum threads per process           |
| maxfiles         | 60        | 256              | Soft file limit per process           |
| maxusers         | 32        | 256              | Influences other parameters           |
| nkthread         | 499       | 3635             | Number of threads total on the system |
| nproc            | 276       | 2068             | Maximum number of processes           |
| ncallout.        | 292       | 2084             | Number of pending timeouts            |

**Table 7-2 Recommended HP-UX 11.0 Kernel Settings**

- The setuid function does not work. This problem is a known issue with HP-UX SDK 1.4.1.05. HP is working to resolve it.
- $\bullet$  There is a known issue with the character set API in HP-UX SDK 1.4.1.05. As a result, Charset.availableCharsets() always fails. If you plan to use this code in your applications, install HP-UX 1.4.1.06, as follows:
	- a. Download HP-UX SDK 1.4.1.06 from the following HP site:

[http://www.hp.com/products1/unix/java](http://www.hp.com/products1/unix/java target=new)

b. Install the 1.4.1.06 SDK on your system. By default, it is installed in the following directory:

/opt/java1.4

c. Rename the original SDK:

```
mv $BEA_HOME/jdk141_05 $BEA_HOME/jdk141_05.orig
```
HP-UX 11i V2 on Itanium with WebLogic Server 8.1 SP1

d. Create a symbolic link to the new SDK:

ln -s /opt/java1.4 \$BEA\_HOME/jdk141\_05

For more information about known issues with any components of this release, see the *Release Notes* document for WebLogic Server, available at:

[http://e-docs.bea.com/wls/docs81/notes/index.html](../../../../wls/docs81/notes/index.html )

## <span id="page-43-0"></span>**Download and Installation Instructions**

This section provides instructions for the following tasks:

- $\bullet$  [Downloading and Installing the HP-UX SDK 1.4.1.05](#page-43-1)
- [Downloading and Installing WebLogic Server 8.1 SP1](#page-43-2)

## <span id="page-43-1"></span>Downloading and Installing the HP-UX SDK 1.4.1.05

- 1. Download the HP-UX SDK 1.4.1.05 from [http://www.hp.com](http://www.hp.com target=new).
- 2. Install the JDK in your environment and then make the following changes in your environment:
	- $-$  Update the JAVA HOME environment variable to reflect the JDK installation directory. For example: JAVA\_HOME=/opt/java1.4; export JAVA\_HOME
	- $-$  Update the PATH environment variable to include JAVA  $HOME/bin$ . For example: PATH=\$JAVA\_HOME/bin:\$PATH; export PATH
- **Note:** There is a known issue with the character set API in HP-UX SDK 1.4.1.05. As a result, Charset.availableCharsets() always fails. If you plan to use this code in your applications, install HP-UX 1.4.1.06, as described in [Known Issues](#page-42-0).

## <span id="page-43-2"></span>Downloading and Installing WebLogic Server 8.1 SP1

- 1. Go to the BEA Downloads site ([http://commerce.bea.com](http://commerce.bea.com target=new)) and download the following:
	- WebLogic Platform installer: pj\_server811\_generic.jar
	- HP-UX 11i V2 on Itanium supplementary JAR file: wls811\_hpux1123\_supp.jar
		- **Note:** This file contains supplementary installation and configuration files for HP-UX 11i V2 on Itanium.

### Download and Installation Instructions

2. Install WebLogic Server 8.1 SP1 by completing the the console-mode installation procedure for .jar files in *Installing BEA WebLogic Platform* at [http://e-docs.bea.com/platform/docs81/install/console.html](../../../docs81/install/console.html):

\$ java -jar pj\_server811\_generic.jar -mode=console

- 3. Set the WL\_HOME variable to point to the WebLogic Server installation, and export WL\_HOME: \$ export WL\_HOME=/*your\_installation\_directory*/weblogic81
- 4. Add weblogic81/server/bin to your execution path: \$ export PATH=\$WL\_HOME/server/bin:\$PATH
- 5. Go to \$WL\_HOME/server/lib/hpux11:
	- \$ cd \$WL\_HOME/server/lib/hpux11
- 6. Extract the contents of the wls811\_hpux1123\_supp.jar file:

```
$ jar -xvf wls811_hpux1123_supp.jar
```
This step creates new directories for native libraries.

- 7. Update the environment variable SHLIB\_PATH in the following shell scripts:
	- \$WL\_HOME/server/bin/startWLS.sh
	- \$WL\_HOME/common/bin/commEnv.sh

Replace all occurrences of \$WL\_HOME/server/lib/hpux11 with \$WL\_HOME/server/lib/hpux11/IPF32.

- 8. Set the correct execution modes on the contents of the weblogic81/server/bin and weblogic81/server/lib directories:
	- \$ chmod +x \$WL\_HOME/server/bin/\*
	- \$ chmod -R +x \$WL\_HOME/server/lib/hpux11/\*

HP-UX 11i V2 on Itanium with WebLogic Server 8.1 SP1